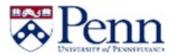

#### HOW TO PROPOSE A NEW PROGRAM

This guide outlines the steps to propose a Program through Curriculum Manager: Program Management. For additional information on CM, please click <u>here</u>.

#### Propose a New Program - Login

- Navigate to the Curriculum Manager: Program Management <u>page</u>
- Enter your Username and Password
- Click on [Log in]
- Click on the Log In icon -

#### Propose a New Program

• Click on [Propose New Program]

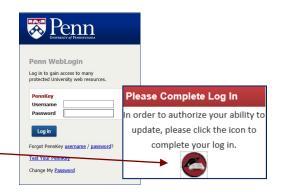

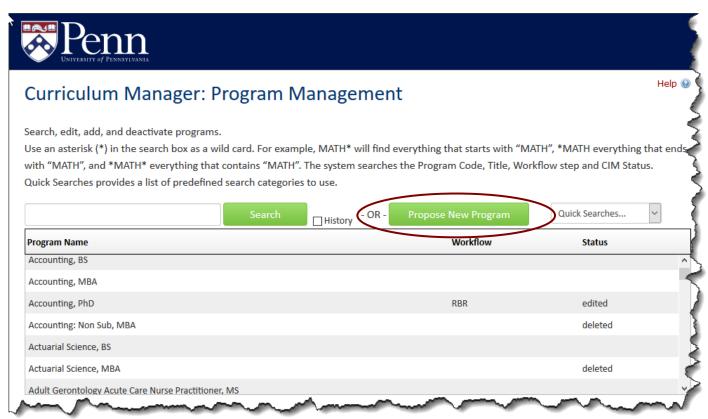

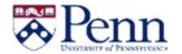

- The New Program
   Proposal form is open
- This form is to be used when creating an entirely new Program, i.e. Program, Certificate, or Degree
- Fields such as School,
   Level (or Division),
   Administrative Dept., and
   Graduate Group are fields
   that drive workflow
  - → Note: Field level help is available by clicking the '?' icon

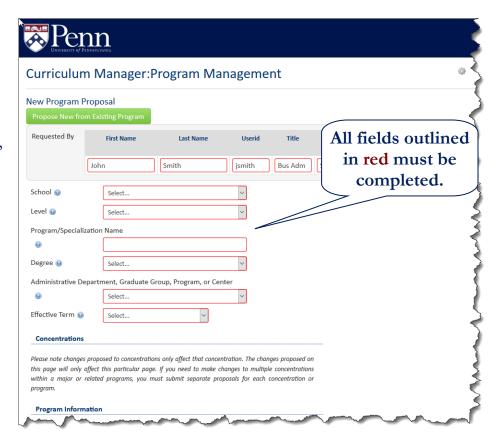

#### Program Information

- Enter data that is relevant to the proposal
- [Attach Details] can be used to upload supporting documentation

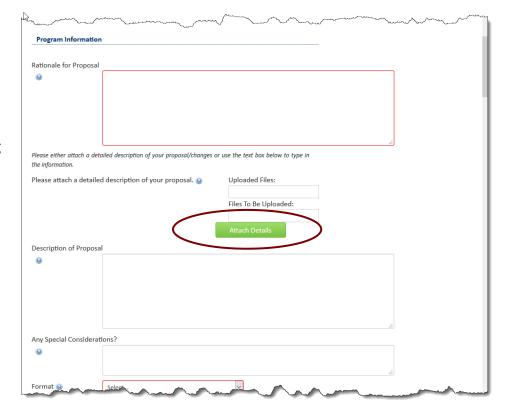

# A Pe

#### Catalog Information

- The [Requirements
  Outline] field is
  required for completion.
  However, "See
  attached" is appropriate
  if the Program's
  requirements were
  included in a previously
  attached document.
- There is a Course Info
   widget to assist with
   selecting and adding
   courses to the Program
- Click on the **table icon**
- Click [OK]
- Courses can be selected by Subject or via 'Quick Add'

#### Quick Add

- If you know the Course Number, you can use this feature
- In this example, type "PSCI 131"
  - Note: must enter the subject in all caps
- Click on [Add Course]
- The Course will appear on the right side of the Course List widget. Additional information such as "Sequence" or "Course Units" can be added. Please contact your School CM Administrator for more information

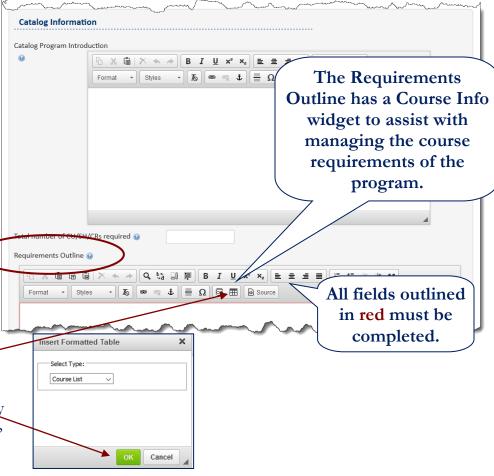

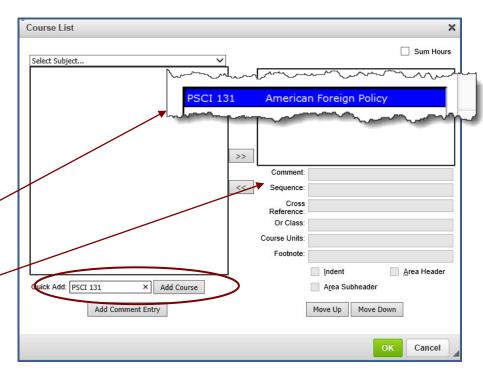

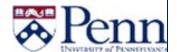

#### Select Subject

- Scroll through to find a subject pertaining to the Courses included in the Program
- For example, select
   Political Science
   (PSCI) and the PSCI courses are displayed
- Select PSCI 130
   Introduction to
   American Politics
- Click the [>>]
   button to add the
   course

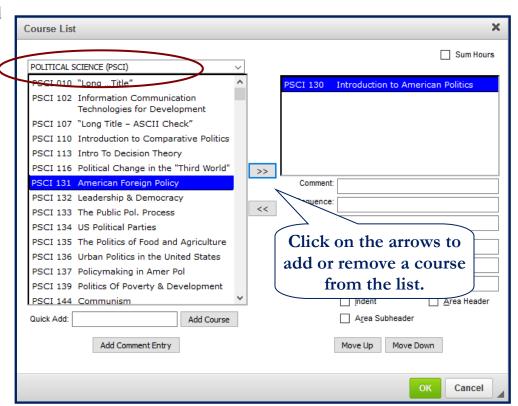

#### Completed Requirements Outline

- Here is a sample of the Requirements
   Outline after completion
- Please contact your School CM Administrator for questions on specific requirements for Programs, Certificates or Degrees

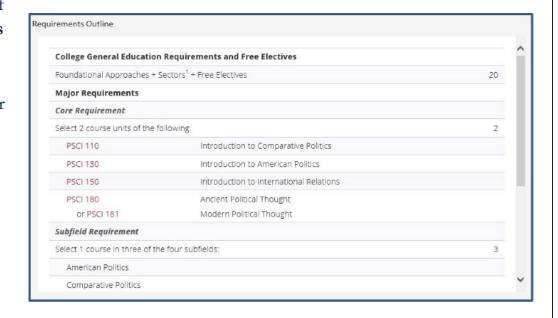

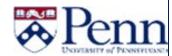

#### Catalog Information

- Additional information may be added about the Requirements.
  - o Optional: Plan of Study
  - Optional: Other content (e.g. Accelerated Plan of Study)

#### Supporting Information

- The following fields must be completed:
  - o Goals of the Program
  - Target Audience
  - o Anticipated Outcomes for Students
  - o Anticipated size of the program
  - o Program governance and leadership
  - o Typical timeline
  - o How will this program be formally assessed
  - o Does this program require accreditation
  - Space and technology requirements
  - o Is this a standalone certificate, have you started a Gainful Employment assessment?
  - Will this program be taught by new or existing faculty?
  - o Is the program approved/eligible for a Penn grant, school aid, or state grant?
  - Is the program part of an agreement with an institution outside of Penn?
  - o Is this a dual degree program?

# 

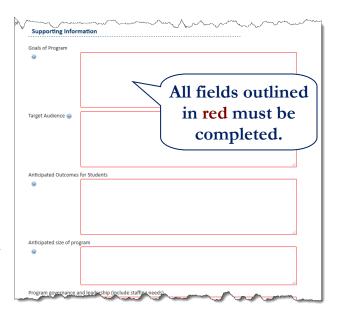

#### Save & Start Workflow

- [Cancel] exits the form without saving the proposal
- [Save Changes] saves the form
- [Save and Start Workflow] saves the form and starts the workflow approval process

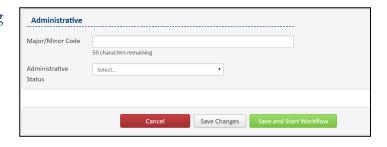